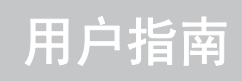

1000 万像素数字相机 NS-DSC10A/NS-DSC10B/NS-DSC10G

# **INSIĞNIA**

目录

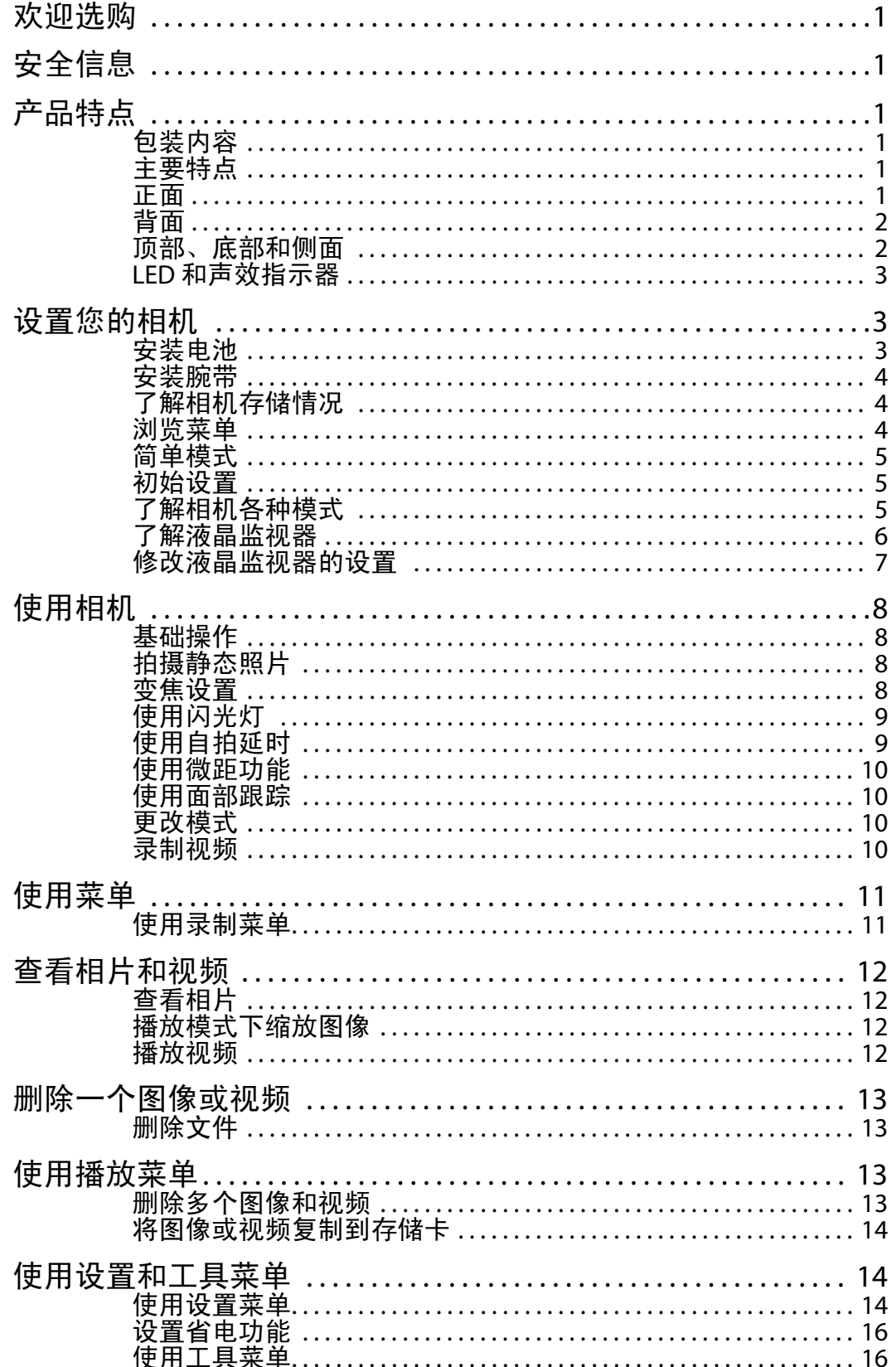

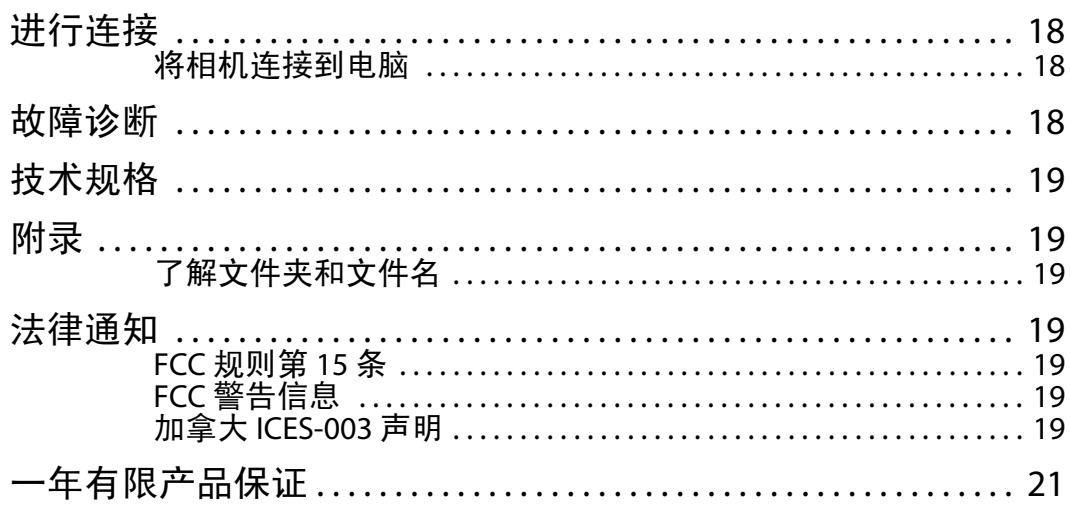

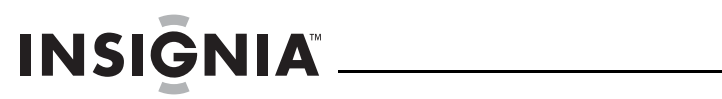

目录

### **Insignia NS-DSC10A**、 **NS-DSC10B** 和 **NS-DSC10G**

### **1000** 万像素数字相机

### 欢迎选购

恭喜您购得高质量的 Insignia 产品。您的 NS-DSC10A、 NS-DSC10B 或 NS-DSC10G 经过精心 设计,具有可靠和无故障的性能。

### 安全信息

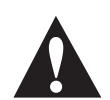

内含惊叹号的等边三角形图标旨在提醒您注意随同您 的相机附送的印刷材料中的重要操作和维护 (维修) 说明。

使用相机以前,请仔细阅读了解以下所述安全防 范措施。务必保持对相机的正常操作。

- 请勿将相机直接对准太阳或其他可能损伤您视 力的强光源。
- 请勿试图打开相机机身或尝试以任何方式修改 此相机。内部高电压部件暴露时会造成触电危 险。维护和修理工作仅应交由授权服务商 进行。
- 在过于接近动物或人的眼睛,特别是幼童的眼 睛时,请勿使用闪光灯。可能会造成对眼睛的 伤害。使用闪光灯时,至少远离婴儿三英尺 (一米)以外。
- 保持相机远离水和其他液体。不要用潮湿的手 操作相机。请勿在雨雪中使用相机。水分会造 成触电的危险。
- 请将相机及其附件放置在远离儿童和动物的地 方,以防发生事故或损坏相机。
- 如果发现相机冒烟或有异味, 请立即关闭电 源。请致电 Insignia 客户服务热线获取帮助, 电 话号码为 1-877-467-4289。请勿尝试自行修理 相机。
- 只能使用推荐的电源附件。使用未明确推荐用 于本设备的电源可能会造成过热、设备变形、 火灾、触电或其他危险。
- 请勿把相机在腕带上来回甩动。

### 产品特点

### 包装内容

- 1000 万像素数字相机
- 2 节 AA 碱性电池
- 腕带
- USB 缆线
- 用户指南光碟
- 快速启动指南

### 主要特点

- 1000 万像素分辨率
- 3 倍光学对焦和 4 倍数字对焦
- 1/2.3- 英寸图像传感器
- 2.5 英寸彩色液晶屏监视器
- 32MB 内部闪存 (约有 20 MB 可用于存储照片 / 视频)
- 支持最高 4GB 的 SD 卡和最高 16GB 的 SDHC 卡
- 简化的用户菜单
- 查看照片和视频时,可使用幻灯回放功能。
- 用于向电脑传送照片和视频的 USB 端口

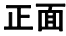

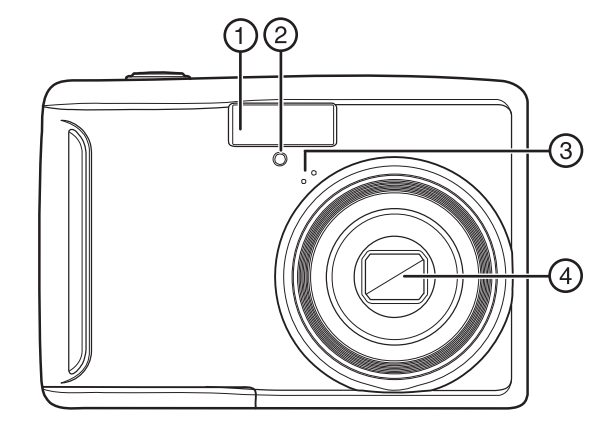

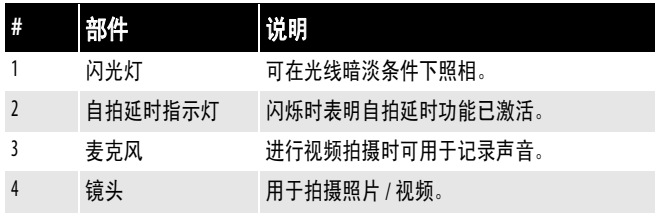

### 背面 顶部、底部和侧面

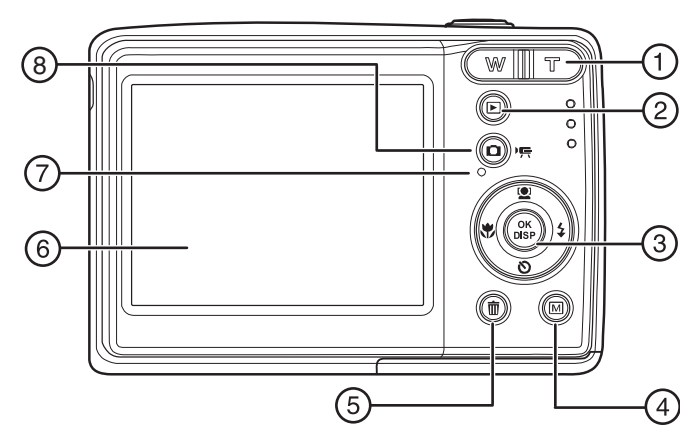

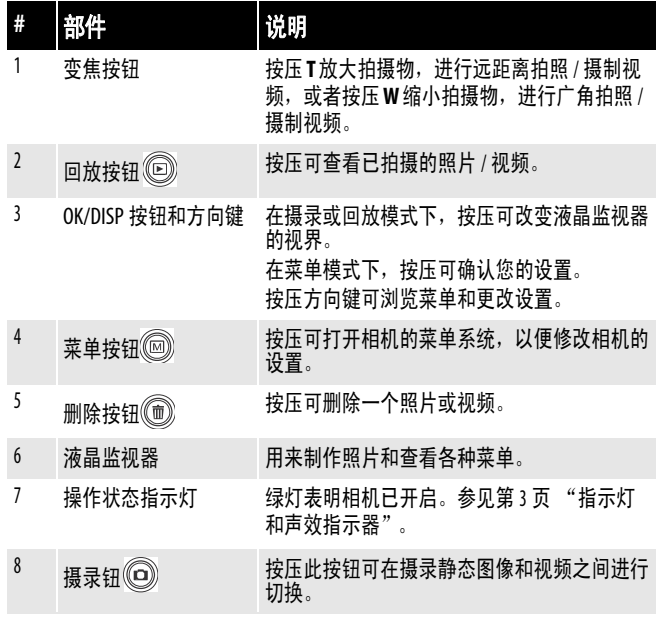

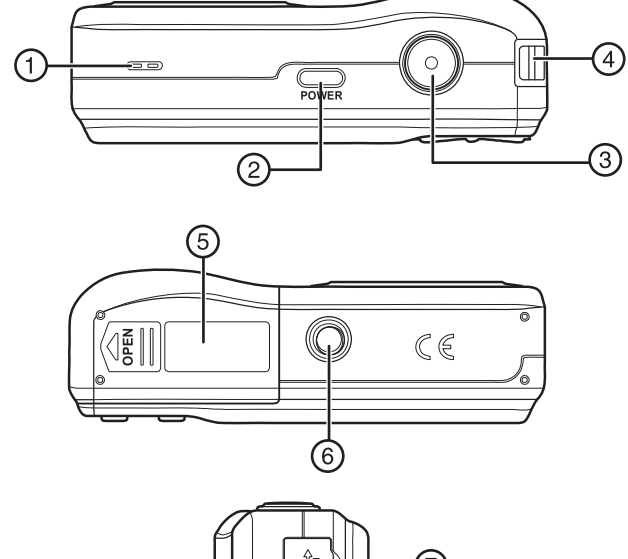

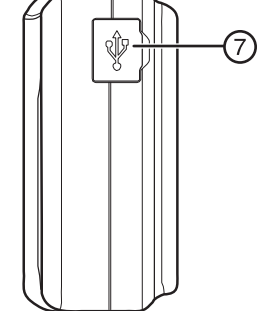

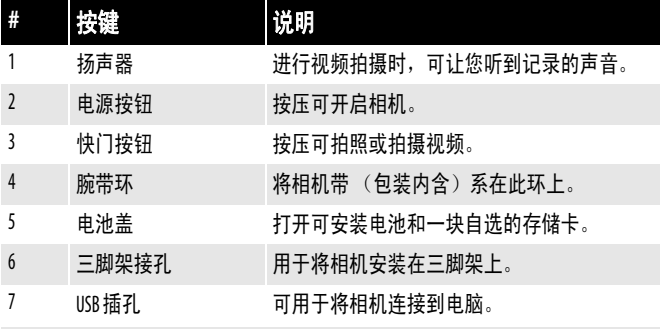

### 指示灯和声效指示器

此相机可用两种方式向使用者给予反馈:

- 指示灯
- 声效指示器

### 指示灯

此相机配有两个指示灯:

- 操作状态指示灯,位于相机背面。参见第 2 页 "背面",查看操作状态指示灯的位置。
- 自拍延时指示灯,位于相机正面。参见第 1 页 "正面",查看自拍延时指示灯的位置。

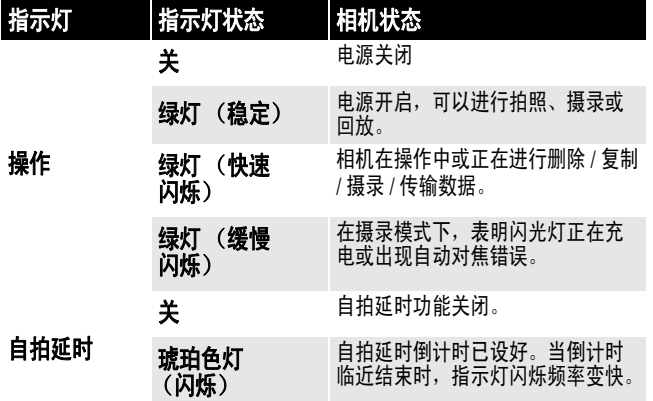

### 声效指示器

您的相机配有蜂鸣器,用作声效指示器。

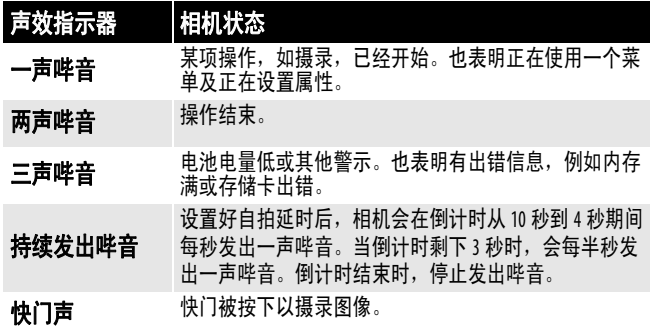

### 设置您的相机

### 安装电池

### 安装电池的操作:

- **1** 确保相机已关闭。
- **2** 按照图中箭头指示方向推开电池盖。

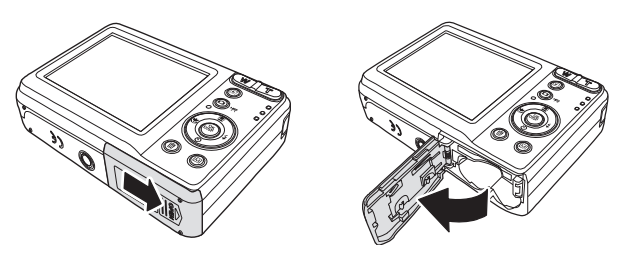

**3** 将两节 AA 电池插入电池仓盒。确保电池上的 + 和 - 符号与电池仓盒上的 + 和 - 符号保持 相符。

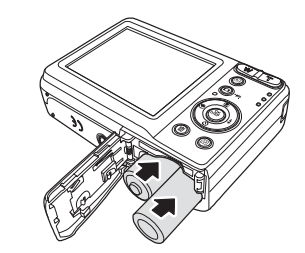

**4** 关闭电池盖。

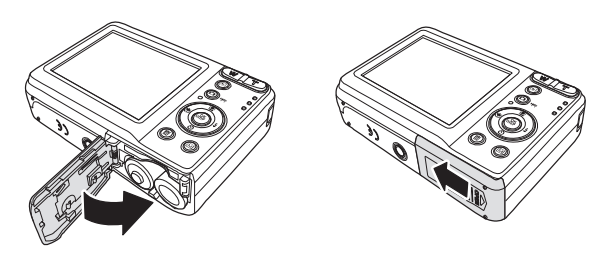

5 如果是要更换电池,请进入*设置*菜单, 确保选用的电池型号与您已插入相机 的电池型号相配。参见第 14 页 "使用设置和工具菜单"。

警告 务必注意,此相机仅可使用碱性电池、镍氢电池或 锂电池。不照此使用可能会损坏相机或对您及他人 造成受伤的危险。

#### 注意

- 当电池电量临近耗竭时,电池电量低指示灯 □ 会出现在液晶监视器上。当此指示灯出 现时,应立即更换电池。
	- 请勿将不同型号电池混用。
	- 请勿将新旧电池混用。
	- 当电池电量耗竭时,请取下电池。
- 电池的化学物质可能会引起皮疹。如果电池 泄漏,请用布料清洁电池仓盒。如果电池的 化学物质触及您的皮肤,请立即清洗。
- 如果相机长期不用,请取下电池。
- 长时间使用后, 相机机身可能会变热。这是 正常的。

### 安装腕带

### 安装腕带的操作:

**1** 将腕带上的短圈插入腕带环。

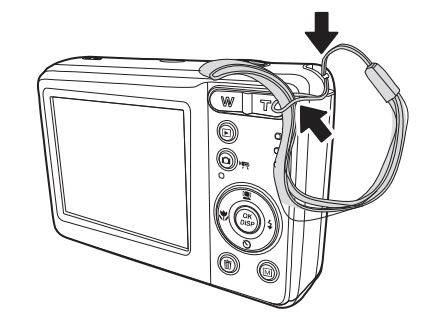

**2** 把腕带上的大圈穿过短圈,然后拉紧腕带。

### 了解相机存储情况

### 内存

此相机配有 32 MB 内存,大约有 20 MB 可用于存 储照片 / 视频。如果未曾在相机内插入存储卡, 那么相机摄录的所有图像和影像片段都将存储在 内存里。

### 外部存储卡

此相机支持最高 4GB 的 SD 卡和最高 16GB 的 SDHC 卡。如果相机内插入了存储卡,相机会自 动将所有图像和视频存储到存储卡内。 一图标 表明您的相机正在使用存储卡。

### 安装存储卡

此相机可使用 SD 卡或 SDHC 卡。存储卡插槽位 于电池盖后,在电池仓盒内。

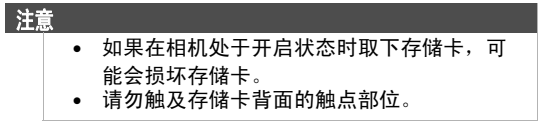

### 安装存储卡的操作:

- **1** 关闭相机。
- **2** 按照图中箭头指示方向推开电池盖。

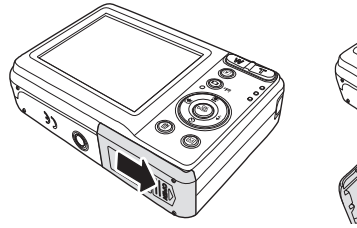

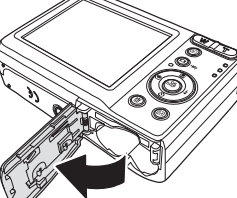

**3** 插入存储卡,使其有金属部件的一面朝向相 机背面,直到存储卡插入到位发出咔嗒声。

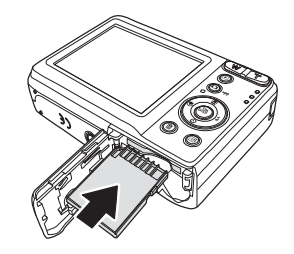

- 提示 如需取出存储卡,请轻按存储卡使其弹出,然后将 存储卡抽出卡槽。
- **4** 关闭电池盖。

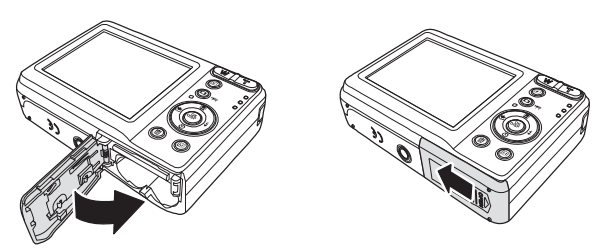

### 浏览菜单

4 向导向控制和 **OK/DISP** 按钮可让您使用可在屏 幕显示 (OSD)的各种菜单。您可以对名目繁多 的设置进行配置,以确保您的照片和视频获得最 佳效果。

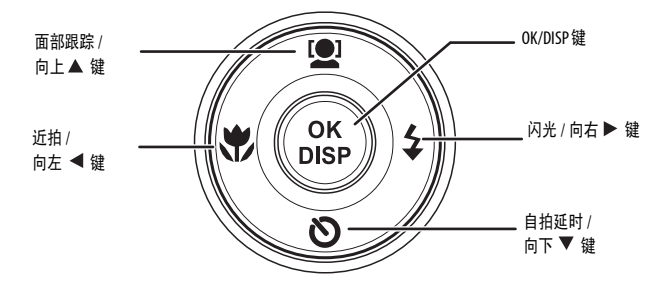

这些按键的更多功能如下:

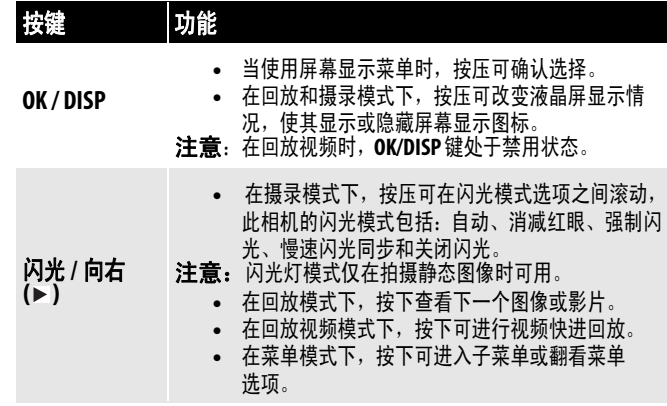

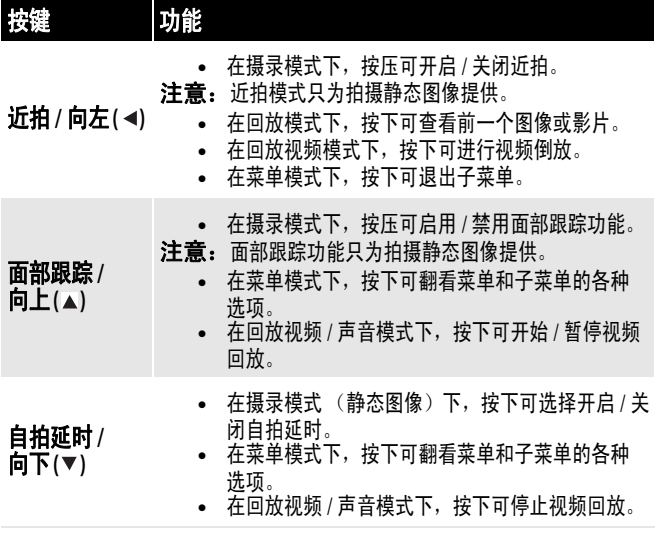

### 简单模式

当您首次启动相机时,相机将处于简单模式。简 单模式下,高级用户设置和很少用到的菜单选项 被隐藏起来,但是仍能用于拍摄高质量图像和 视频。

#### 使用简单模式的操作:

- **1** 按下电源钮开启相机。
- **2** 按下摄录模式按钮。
- **3** 按下菜单按钮, 打开屏幕显示菜单。
- 4 按下向右 ▶ 或向左 ◀ 键, 高亮选中设置 20. 这样可打开*设置菜单*。
- 5 按下向上 ▲或向下 ▼键, 选择简单模式, 然 后按下 或 **OK/DISP** 键,打开子菜单。

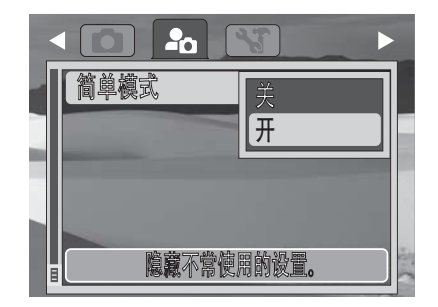

- 6 按下向上▲或向下▼键,选择开或关。
- **7** 按下 **OK/DISP** 键 ,保存设置并退出。

### 初始设置

您的相机的显示语言、日期和时间应当在拍摄照 片或视频前设置好。

### 设定日期与时间的操作:

- 1 开启电源。按下**菜单**按钮,进入相机的设置 菜单。
- 2 按下 ▶ 选择**设置**标签。
- 3 按下 ▼ 选择简单模式, 然后按 OK/DISP 键, 打开*简单模式*子菜单。将简单模式设置为关。

4 按下 ▲ 选择**日期和时间**, 然后按下 OK/DISP 键设置日期和时间。

**INSIGNIA** 

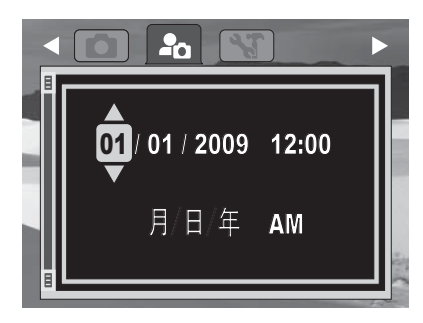

5 按下 ▼、▲、◀、或▶,调整日期和时间。调整 好以后,按下 **OK/DISP** 键。

### 设置显示语言的操作:

- 1 按下 ▲ 高亮选中**设置**标签, 然后按下 ▶ 选择 工具标签。
- **2** 按下▼选择**语言**。
- 3 按下 OK/DISP 键, 打开 *语言*子菜单。通过按 压 ▲ 或 ▼来选择您要使用的语言。当您选好 所要的语言后,按下 **OK/DISP** 键。
- 4 按下 ▲ 高亮选中 工具 标签, 然后按下 ◀ 选择 设置标签。
- 5 按下 ▼ 选择简单模式, 然后按 OK/DISP 键, 打开*简单模式*子菜单。将简单模式设置为开。
- 6 按下**菜单**钮, 返回摄录模式。现在, 您可以 拍照或拍摄视频了。

如果电池取下时间超过 48 小时,日期和时间就必 须重新设置。

### 了解相机各种模式

您的相机有两种主要模式:

#### 摄录模式

摄录模式用于拍摄静态图像或摄录视频。

#### 回放模式

回放模式用于查看已拍摄的图像和回放视频。按 下回放模式按钮 @ ,将您的相机设置成**回放** 模式。

注意

 $\circled{2}$ 

32/32

 $\sqrt{1/2}$ 

<u>ja</u>

山紫纹

2009/10/10 12:00

3

 $\widehat{A}$ 

5)

-(6)

回放模式屏幕布局

 $\left( \widehat{\mathbb{L}}\right)$ U.

 $\mathbf{p}$ 

### 了解液晶监视器

液晶监视器上会显示相机相关设置的重要信息以 及照片或视频的视觉图像。液晶显示器上的显示 被称为屏幕显示,简称 OSD。

### 摄录模式屏幕布局

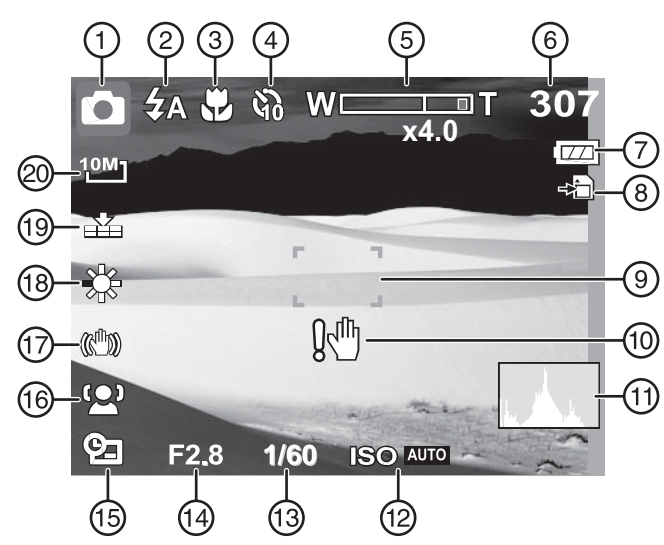

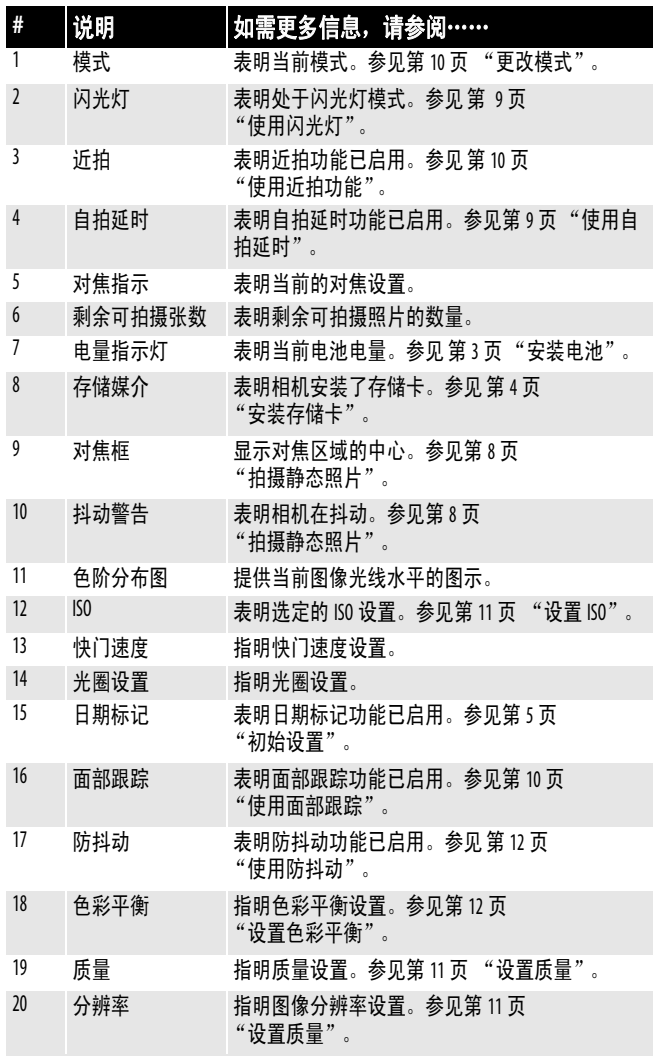

3 电量指示灯 表明当前电池电量。参见第3页

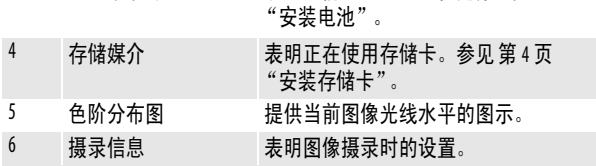

# **说明 如需更多信息,请参阅……** 1 回放模式 表明回放模式已启用。参见第10页 "更改模式"。 2 文件数量 / 总数量 表明选中的文件数量和可用文件总数量。

 $\mathbb{H}$ 

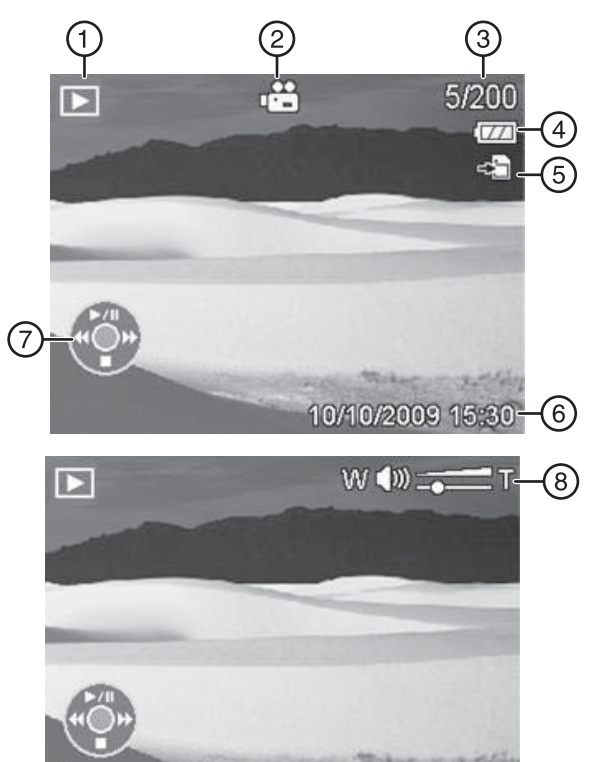

### $\overline{\mathbb{G}}$

 $\bullet$  00:01:15 =

⊙)

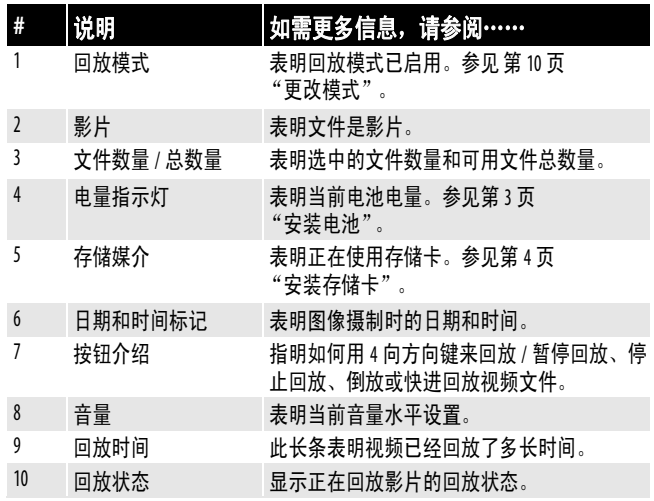

### *视频回放模式屏幕布局* 的复数 医神经性白细胞 化二乙酸 化二乙酸 化二乙酸酯 化二乙酸酯

### 修改液晶监视器设置的操作:

- 反复按压 **OK/DISP**,以改变设置。
	- 摄录模式—

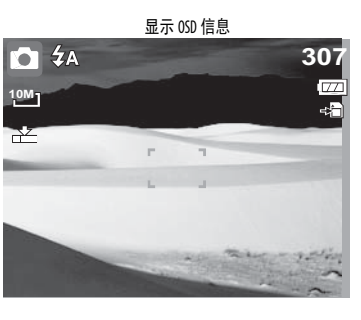

显示全部 OSD 信息

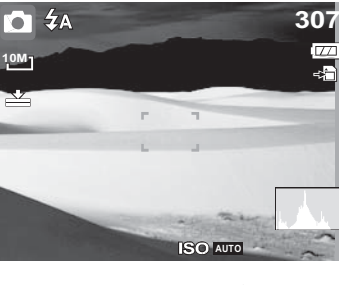

不显示 OSD 信息

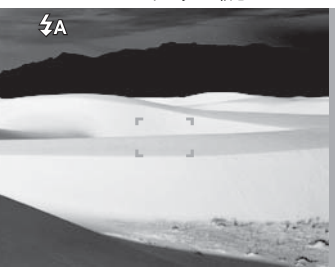

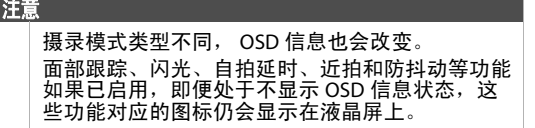

• 播放 模式—

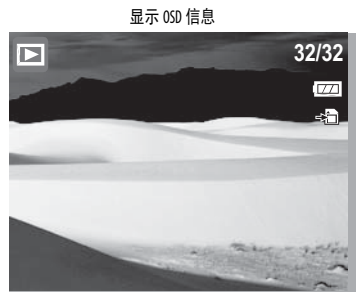

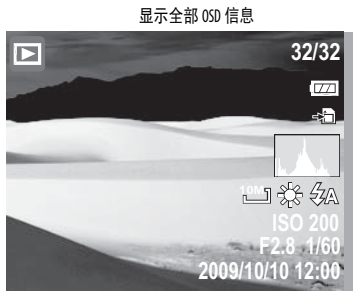

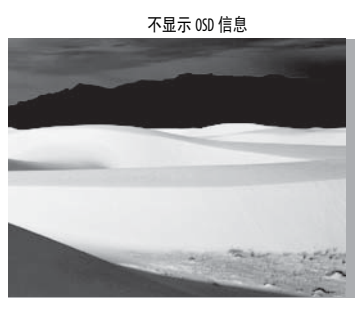

注意 当您在摄录或回放影片时,将不能修改液晶屏的 设置。

### 使用相机

### 基础操作

### 开启和关闭相机的操作:

- **1** 按住电源钮不放,直到 Insignia 开机图像 打开。
- **2** 再次按下电源钮可关闭相机。

电源会关闭,镜头会缩回 (如果相机处于摄录 模式),电源指示灯会熄灭。

### 拍摄静态照片

现在,您已经熟悉相机的使用,可以用相机来拍 摄图像和视频了。

### 拍照操作:

- **1** 通过按压电源钮,开启相机。如果您的相机 不处于摄录状态,请按下**摄录**模式按钮,直 到相机图标显示在液晶监视器的左上角。
- **2** 使用液晶监视器上的对焦框来选取对象。

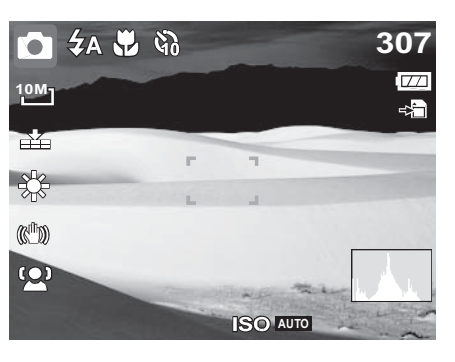

**3** 半按快门钮。相机将自动调整焦距和曝光。 当相机已经就绪、可以拍照时,对焦框会变 成绿色,光圈数值、快门速度和 ISO 设置等信 息会显示出来。

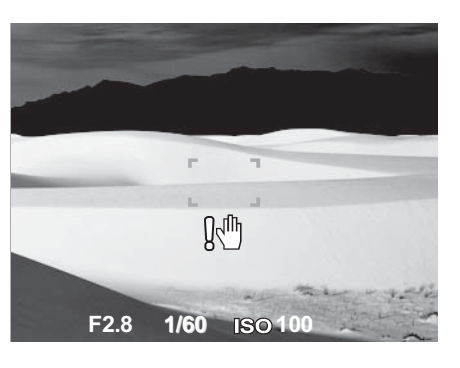

**4** 按下快门钮,拍摄图像。

注意 当抖动警告图标! 业出现在液晶监视器上时, 请稳 稳的持好相机,将双臂放在身侧或使用三脚架来稳 定相机,避免形成模糊的图像。

### 变焦设置

您的相机配有 3 倍光学对焦和 4 倍数字对焦 功能。

### 调整对焦的操作:

• 按下变焦按钮进行放大 (T)或缩小 (W)。

(WIIT)

对焦指示会出现在液晶监视器上。 右侧的对焦指示表明正在使用数字对焦。

### 使用闪光灯

在光照较差的条件下拍照时,可使用闪光灯来实 现恰当的曝光。而在摄录视频时,这一功能无法 激活。

### 激活闪光灯的操作:

• 反复按压相机上的闪光 / 向右(▶)键, 直到您 想要的闪光模式显示在液晶监视器上。 您的相机配有五种闪光模式:

- **自动闪光** 当拍照条件要求提供额外的 照明时,闪光灯会自动闪。
- **消减红眼** 闪光灯会闪两下一第一下让 拍摄对象的眼睛适应闪光灯,然后再闪 一下拍摄图像。
- 强制闪光 每次您拍照时, 闪光灯都会 ź 闪,无论光照条件如何。

慢速闪光同步 (补充闪光) – 闪光灯配 合低速快门速度来闪。适合在前景对象 需要额外光照的情况下使用。 **SL**

不闪光 – 无论光照条件如何, 闪光灯都 ⊛ 不闪。

注意

- 当电池电量低时,闪光灯充电时间可能会
- 增加。 • 使用慢速闪光同步模式时,请稳定地持好相 机,或将其安装在三脚架上,以减少图像模 糊的可能。

### 使用自拍延时

自拍延时功能可以让您按照预先设好的延时来拍 照。这一功能仅可在拍摄静态图像时使用。当自 拍延时功能启用后,其图标将显示在液晶监视器 上。当您开启或关闭相机时,自拍延时设置会自 动调整成 "关"。

### 使用自拍延时的操作:

**1** 将相机设为摄录模式。如果您的相机处于视 频拍摄模式,请按下摄录模式按钮,切换到 照片拍摄模式。

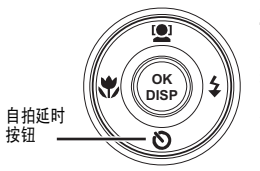

**2**按一次自拍延时按钮 启用自拍延时功能。再 按一次将禁用自拍延时 功能。 当自拍延时功能启用

后,快门会在延时 10

秒后释放。

**3** 按下快门钮,进行拍照。

注意

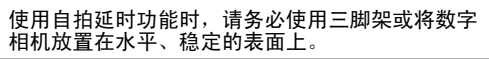

### 使用近拍功能

您的相机配有近拍功能,可以聚焦于距离非常近 的对象拍照。

### 使用近拍功能的操作:

**1** 将相机设为摄录模式。如果您的相机处于视 频拍摄模式,请按下摄录模式按钮,切换到 照片拍摄模式。

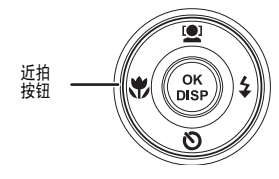

**2**按下近拍按钮 进入近 拍模式。近拍图标 将显示在液晶监视 器上。 3按下快门钮,进行

**4** 再次按下近拍钮可退出近拍模式。

### 使用面部跟踪

面部跟踪模式可使相机探测到面部,并对焦于已 探查到的面部上。使用这一功能可以同时探查多 个面部,但是相机只会设置成对焦在最近一人, 使其位于屏幕中心。

拍照。

### 激活面部跟踪功能的操作:

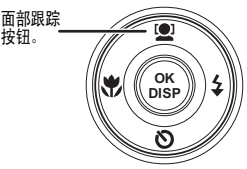

**1**按下面部跟踪按钮。 面部跟踪图标图会显 示在液晶监视器上。 **2**将相机对准拍摄对 象。注意,当探查到 面部时,白色的对焦

框会出现。

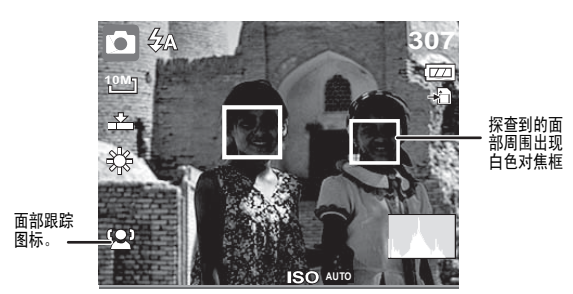

- **3** 半按快门钮进行对焦。注意,最接近屏幕中 心位置的白色对焦框变成绿色了。
- **4** 按下快门钮,拍摄图像。

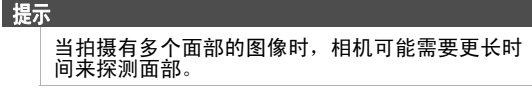

### 更改模式

您可以在**摄录**模式下拍摄图像和视频,然后在 回放模式下,在液晶监视器上重放、删除或编辑 图像。

### 切换模式的操作:

- 在**摄录**模式下,按压 @ (回放钮) 可切换到 回放模式。
- •在回放模式下,按压 ⑩ (摄录钮) 可切换到 摄录模式。

### 摄录视频

您可以用相机摄录视频。可供拍摄的时间取决于 内存或存储卡的可用容量。视频可以一直摄录, 直到达到最大存储容量。每千兆字节存储容量可 摄录约 15 分钟的视频。

### 摄录视频

- **1** 按下电源钮开启相机。
- 2 按下 (c) (摄录钮)直到摄录图标出现在液晶 监视器的左上角。

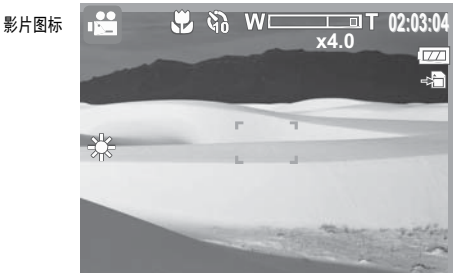

- **3** 按下快门钮开始摄录。
	- 按下 (W |||| 〒 ) 可推近或拉远图像。
	- 如需暂停摄录, 请按下▲。
	- 如需继续摄录, 请再次按下▲。
- **4** 如需停止摄录,请再次按下快门钮。

#### 注意

- 当单个视频的最大容量达到时,再次按下快 门钮可继续摄录。
- 相机会在存储容量已满时自动停止摄录。
- 摄录视频时,录音会在进行变焦操作时变成 静音。

### 使用菜单

### 使用摄录菜单

如果处于摄录模式,可按压相机上的@(菜单 钮)来访问*摄录*菜单。

当菜单显示时,可以使用 4 向导向控制按钮和 **OK/DISP** 键来翻看菜单选项并应用您想要使用的 设置。在任何时间,如需关闭菜单,可再次按压 (菜单钮)。

### 使用摄录菜单:

- **1** 按下电源钮开启相机。
- 2 按下摄录钮,确保相机处于摄录模式。
- 3 按下圖(菜单钮)。*摄录*菜单会打开。

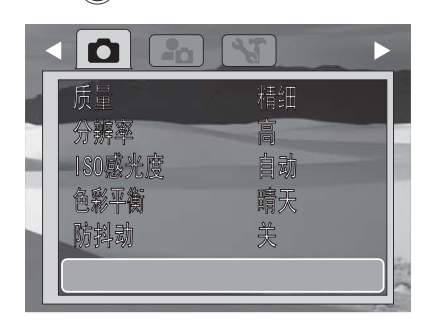

- 4 按下▼或▲, 高亮选中您想要的选项。
- 5 按下向右 ▶ 或 OK/DISP 键, 打开子菜单。
- 6 按下向上▲或向下▼键,改变设置。
- **7** 按下 **OK/DISP** 键,保存设置。
- 8 再次按下@(菜单钮), 关闭菜单。

### 设置质量

您可以使用质量功能,在拍摄照片之前调整质量 设定。质量决定了对照片采用的压缩率。压缩率 越高,图像越不细致。但是,质量越高,存储一 个图像所需的空间越大。

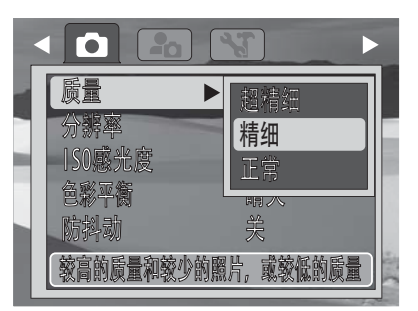

下表列出了可为静态图像选用的质量设定。

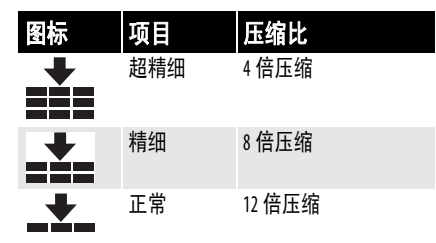

### 设置图片分辨率

分辨率功能可用来在拍摄图像前设置分辨率。分 辨率的改变会影响存储卡能够存储图像的数量。 分辨率越高,需要的存储空间越大。高分辨率图 像在进行打印和其他应用方面效果最佳。

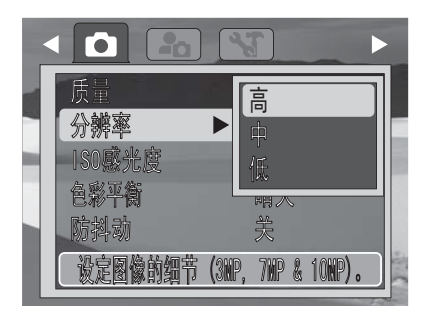

### 下表列出了可用的分辨率设置:

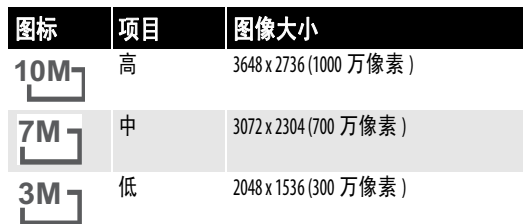

### 设置 **ISO**

ISO 功能允许您根据周围环境的光照水平来调节 摄录静态图像时的 ISO 感光度。

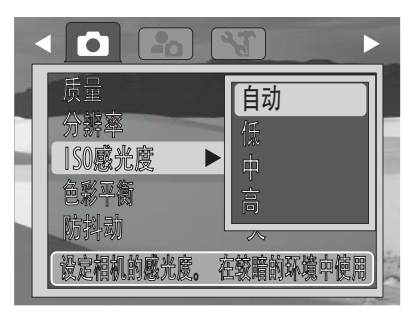

- 在光线暗淡的条件下可使用较高的 ISO 设置,在 光照明亮的条件下可使用较低的 ISO 设置。
- 当您翻看各个选项时,液晶监视器上的预览会 相应地变动。

• 可用设置包括:**自动**、高 (ISO 1600)、**中**  $($ ISO 400)、低  $($ ISO 100)。

#### 注意

如果防抖动功能已启用, ISO 将自动设置为<br><u>"</u>自动"并且不可调节。如需调节 ISO, 请先禁用 防抖动功能。 ISO 设置越高,相片的像素颗粒越多。

### 设置色彩平衡

色彩平衡功能用于调控摄录静态图像或视频时的 白平衡。

当您翻看各个选项时,您会发现,液晶监视器上 的预览也在同时发生变化。

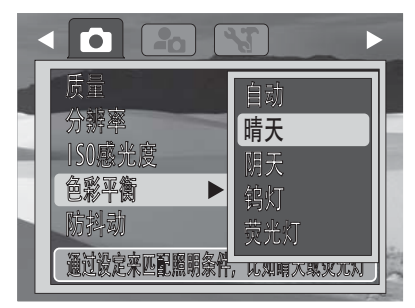

下表列出了可用的设置:

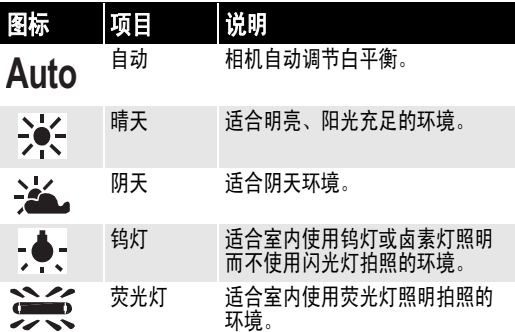

### 使用防抖动

防抖动功能有助于预防出现模糊的图像。

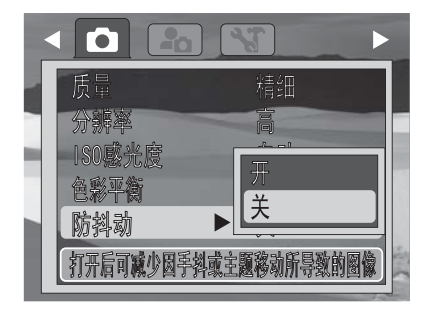

如果防抖动功能已启用,防抖动图标就会显示在 液晶监视器上,并且 ISO 设定会自动设为 "自动"。参见第 11 页 "设置 ISO"以了解更多 详细信息。

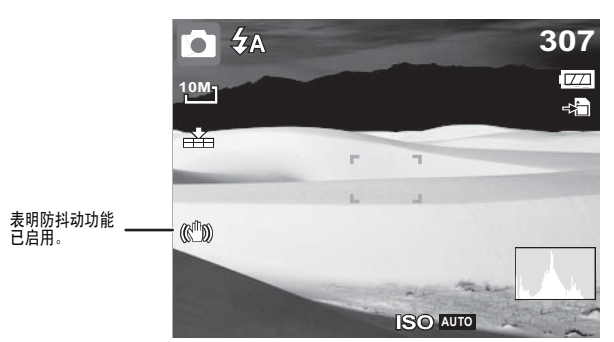

### 查看相片和视频

### 查看相片

### 查看相片的操作:

- **1** 按下电源钮开启相机。
- 2 如果相机不处于回放模式, 请按压 (6)(回放 钮), 将相机切换到**回放**模式。

最后摄录的相片或视频将出现在液晶监视器 上。如果没有存储相片或视频,会显示 "无图 像"的字样。

- 3 按压 ◀或▶可循环查看可操作的相片和视频。 按压 ◀可显示前一个文件, 按压▶可显示后一 个文件。
- 4 若要回放视频, 请按下▲。参见第12页"回 放视频"了解更多信息。

### 回放模式下缩放图像

### 缩放图像的操作:

- **1** 反复按压 **T** 可放大图像。最大可以将图像放大 5 倍。
- 2 按压 <、▶、▲或▼可查看被放大的图像上您想 要查看的区域。
- 3 按压 ,(回放钮)可结束缩放观看。

### 回放视频

### 回放视频的操作:

- **1** 按下电源钮开启相机。
- 2 如果相机不处于回放模式, 请按压 (2) (回放 钮), 将相机切换到**回放**模式。

3 按下 4、▶、▲或▼可滚动查看已存储的文件。 视频文件会在屏幕中间偏上的部位显示一个 影片的图标。

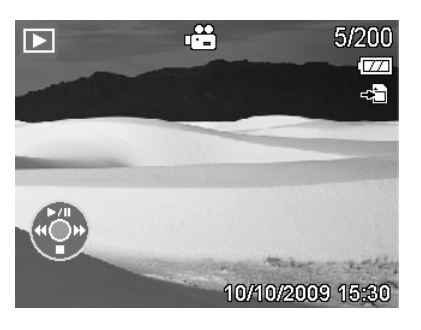

- 在播放时,按压 ◀或▶可快进或倒放。
- 在播放时,按压 可调节音量。按 压 T 可增大音量, 按压 W 可降低音量。
- 按压▲可暂停播放。再次按压▲可继续开始 播放。
- 如果要逐帧查看影片, 可按压▲暂停播放影 片,然后按压 ◀或▶快讲或倒放。

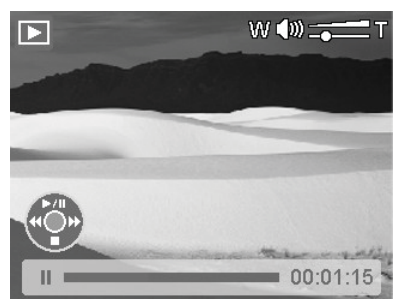

4 按压▼可停止回放。

### 删除一个图像或视频

### 删除文件

可用两种方式来删除图像或视频:

- 按压 , (1) (删除)钮, 可删掉单个图像或视频。
- · 按压回放、菜单, 然后按下擦除照片。

### 使用 (6) (删除)钮删除文件的操作:

- **1** 按下电源钮开启相机。
- 2 如果相机不处于回放模式,请按压 (回放 钮), 将相机切换到**回放**模式。
- 3 按压 <或▶可循环查看可操作的相片和视频。

**4** 当您想要删除的图像或视频显示在液晶监视 器上时, 按压偷(删除)钮。此时会打开一 个确认屏幕。

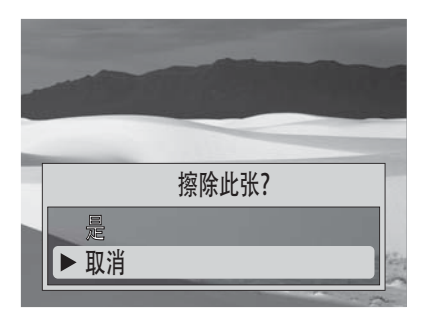

- 5 按下▼或▲选择是,然后按下 OK/DISP 键进行 确认。下一个图像或视频将会出现在液晶监 视器上。
- 6 如需删除更多图像或视频, 请按压 < 或 > , 循 环查看可操作的图像和视频,然后重复第 4 步和第 5 步。
- 7 如需结束删除功能,请选择取消,然后按下 **OK/DISP** 键进行确认。

如需删除所有图像和视频,请参见下文。

### 使用*回放*菜单

注意

使用回放菜单可同时删除或复制多个图像或 视频。

### 删除多个图像和视频

### 删除图像和视频的操作:

- **1** 按下电源钮开启相机。
- 2 如果相机不处于回放模式,请按压60(回放 钮), 将相机切换到**回放**模式。
- 3 按下圖(菜单)按钮, 打开*回放*菜单。

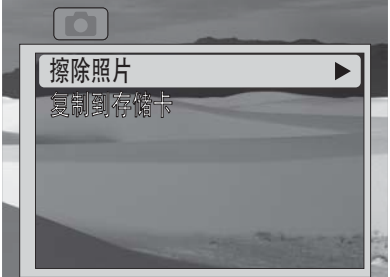

- 4 按下▼或▲选择**擦除照片**,然后按下▶或 **OK/DISP** 键以显示子菜单。
- 5 选择单个可删除一个图像或视频,选择全部 可删除所有图像和视频,选择取消可返回上 一菜单。
- 6 如果您选择了单个,请按下▶或◀,以选中您 想要删除的图像或视频。此时会打开一个确
	- 认框。
	- •按下▲选择是,然后按下 OK/DISP 键。该图 像或视频就被删除了,下一图像文件将会显 示出来。
	- 按下▶或 ◀继续滚动查看文件, 以选择文件 进行删除,或者选择取消,返回到回放 模式。
	- 或者 -

7 如果您选择了全部,请按下▼或▲选择是,然 后按下 **OK/DISP** 键。一条确认信息会显示出 来,表明无图像存储在相机中。

注意

"擦除全部"这一功能会将整个存储卡格式化。这 样将会擦除存储卡内的所有文件,而不仅仅是您用 相机拍摄的图片和视频。

### 将图像或视频复制到存储卡

### 将图像或视频复制到存储卡的操作:

- **1** 如果您的相机中未曾插入存储卡,请关闭相 机电源, 根据第 4 页的说明将存储卡插入 相机。
- **2** 按下电源钮,使相机以摄录模式开启。
- 3 按下 (@) (回放钮)切换到**回放**模式。
- 4 按压 ◀或▶可循环查看可操作的相片和视频。
- 5 按下10 (菜单钮), 打开*回放*菜单。

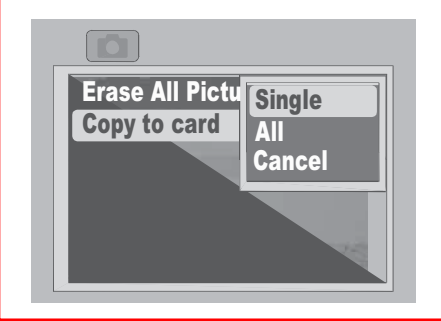

- 6 按下▼或▲选择复制到存储卡, 然后按下▶或 **OK/DISP** 键。
- 7 按下▼或▲选择单个(当前正在查看的文件) 或全部 (所有文件), 然后按下 OK/DISP 键。此时会打开一个确认框。

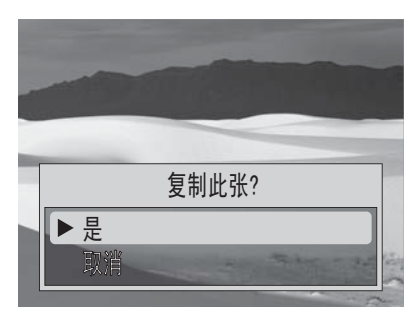

- 8 按下▼或▲选择是,然后按下 OK/DISP 键。
	- 一条确认信息会显示出来,然后复制操作对话 框会再次显现。
	- 9 按下菜单钮, 返回回放模式。

### 使用*设置*和*工具*菜单

### 使用设置菜单

### 使用设置菜单的 (常规)操作:

- 1 按下电源钮, 使相机以摄录模式开启。
- 2 按下M(家单钮)。此时, *摄录*菜单会打开。
- 3 按下 ◀或▶来选择 "设置"图标 ■ 。这样 可打开设置菜单。

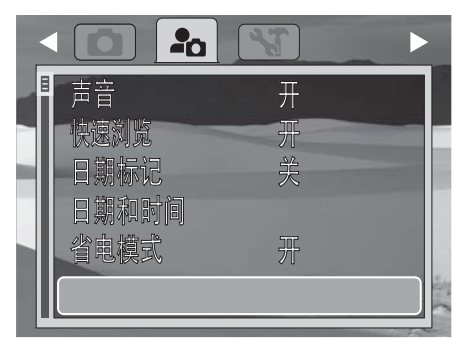

- 4 按下▼或▲, 高亮选中您想要的选项。
- 5 按下向右 ▶ 或 OK/DISP 键, 选中一个选项或打 开子菜单。
- 6 按下向上▲或向下▼键,改变设置。
- **7** 按下 **OK/DISP** 键,保存设置。

### 打开或关闭操作音

使用设置菜单启用或禁用操作提示音。

### 打开或关闭操作音的操作:

- **1** 按下电源钮开启相机。
- **2** 如果您的相机不处于摄录模式,请通过按压 摄录钮,将其切换到摄录模式,然后按下 @《菜单钮》。此时, *摄录*菜单会打开。
- 3 按下 ◀或▶来选择 "设置"图标 ... 这样可打开设置菜单。

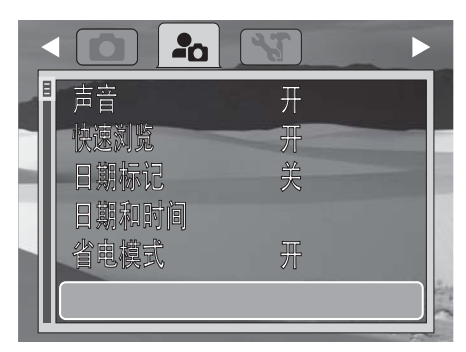

4 按下▼或▲, 高亮选中**声音**, 然后按下向右 或 **OK/DISP** 键进行选择。

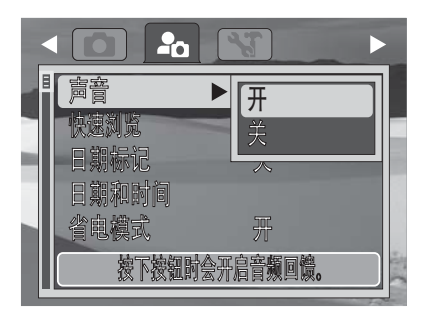

- 5 按下向上 ▲ 或向下 ▼ 键, 选择开或关。
- **6** 按下 **OK/DISP** 键,保存设置。

#### 设置快速浏览

快速浏览功能可使您在刚刚拍摄后立即查看拍摄 到的图像。如果快速浏览功能处于开启状态,相 机会在拍摄后把拍摄到的图像在液晶监视器上显 示一秒。

### 开启或关闭快速浏览功能的操作:

- **1** 按下电源钮开启相机。
- **2** 如果您的相机不处于摄录模式,请通过按压 摄录钮,将其切换到摄录模式,然后按下 @《菜单钮》。此时, *摄录*菜单会打开。

注意 为了修改快速浏览设置,必须关闭简单模式。请参 照第 5 页的说明关闭简单模式。

3 按下 ◀或▶来选择 "设置"图标 ■●●● 这样 可打开设置菜单。

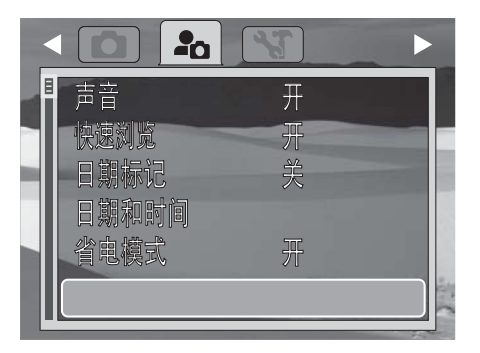

4 按下▼或▲, 高亮选中快速浏览, 然后按下向 右 或 **OK/DISP** 键进行选择。

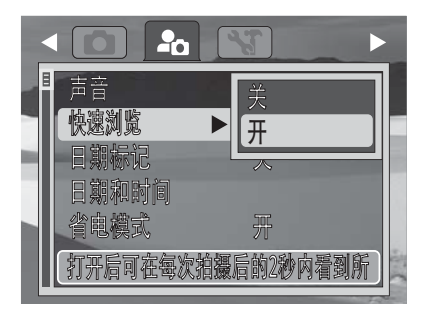

5 按压向上 ▲ 或向下 ▼键, 选择开或关。

**6** 按下 **OK/DISP** 键,保存设置。

### 设置日期标记

日期标记功能使您可以将摄录日期和时间添加到 照片上。当此功能启用后,  $\Theta$ コ图标会显示在液晶 监视器上。

摄录日期和时间是根据您的相机的时钟设置来确 定的。当日期和时间标记在照片上之后,就无法 进行编辑或删除。以下规则也适用于日期标记:

- 仅在静态图像情况下可进行操作。
- 如果日期标记功能已启用,数字对焦将会自 动关闭。
- 在纵向或旋转过方向的图像中,照片上的日 期和时间仍然是水平的。

### 设置日期标记的操作:

- **1** 按下电源钮开启相机。
- **2** 如果您的相机不处于摄录模式,请通过按压 摄录钮,将其切换到摄录模式,然后按下 《 〈菜单钮〉。此时, *摄录*菜单会打开。
- 3 按下 ◀或▶来选择 "设置"图标 ■●●●● 这样 可打开设置菜单。

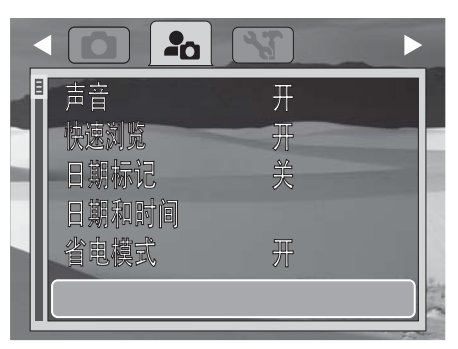

4 按下▼或▲, 高亮选中**日期标记**, 然后按下向 右 或 **OK/DISP** 键进行选择。

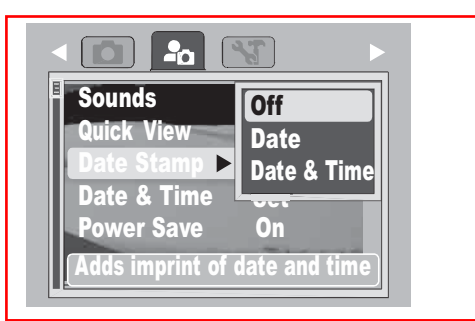

- 5 按压向上▲或向下▼键, 选择**日期、日期和** 时间,或者关闭。
- **6** 按下 **OK/DISP** 键,保存设置。

### 设置省电模式

启用省电功能后,相机会在空闲一段指定的时间 后自动关闭以省电。可用的设置包括:

- 开—在闲置 2 分钟后关闭电源。
- 关—在闲置 10 分钟后关闭电源。

#### 设置省电模式的操作:

- **1** 按下电源钮开启相机。
- **2** 如果您的相机不处于摄录模式,请通过按压 摄录钮, 将其切换到摄录模式, 然后按下 (菜单钮)。此时,摄录菜单会打开。
- 3 按下 ◀或▶来选择 "设置"图标 ■●●● 这样 可打开设置菜单。

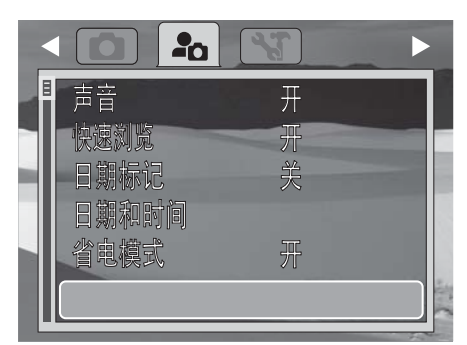

4 按压向下▼或向上▲键,高亮选中省电模式, 然后按下向右 或 **OK/DISP** 键予以选择。

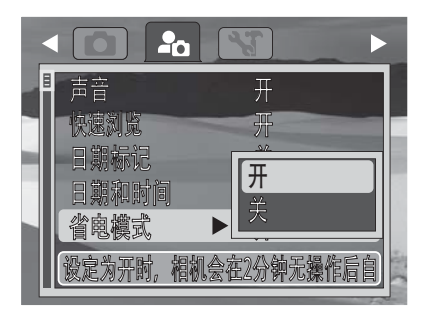

- 5 按压向上 ▲ 或向下 ▼键, 选择开或关。
- **6** 按下 **OK/DISP** 键,保存设置。

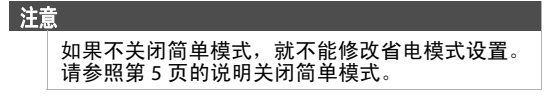

### 使用工具菜单

### 使用*工具*菜单的 (常规) 操作:

- **1** 按下电源钮开启相机。
- **2** 如果您的相机不处于摄录模式,请通过按压 摄录钮,将其切换到摄录模式,然后按下 *《*@》(菜单钮)。此时,*摄录*菜单会打开。

3 按下 ◀或▶来选择 "工具"图标● 第。这样 可打开*工具*菜单。

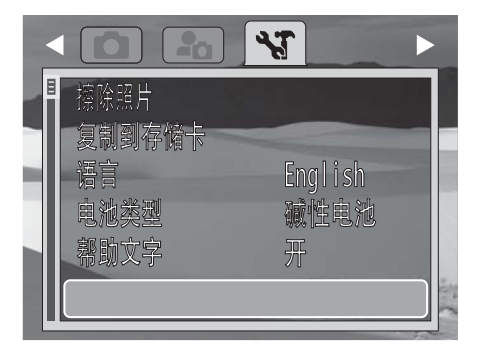

- 4 按下▼或▲, 高亮选中您想要的选项。
- 5 按下向右 ▶ 或 OK/DISP 键, 选中一个选项或打 开子菜单。
- 6 按下向上▲或向下▼键,改变设置。
- **7** 按下 **OK/DISP** 键,保存设置。

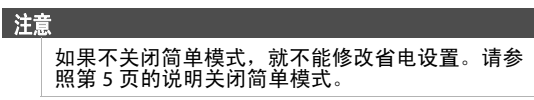

#### 选择菜单语言

参见第 5 页 "初始设置"。

#### 选择电池型号

设置电池型号,使其与您的相机正在使用的电池 型号相匹配。这样可以确保液晶监视器上显示出 正确的电池电量。

- 您的相机仅可使用碱性电池、镍氢电池或 锂电池。
- 只有在关闭简单模式时,才能选择电池型号。 请参照第 5 页的说明关闭简单模式。

#### 选择电池型号的操作:

- 1 按下电源钮,使相机以摄录模式开启。
- 2 按下M(6) (菜单钮)。此时, *摄录*菜单会打开。
- 3 按下 ◀或▶来选择 "工具"图标● T。这样 可打开*工具*菜单。

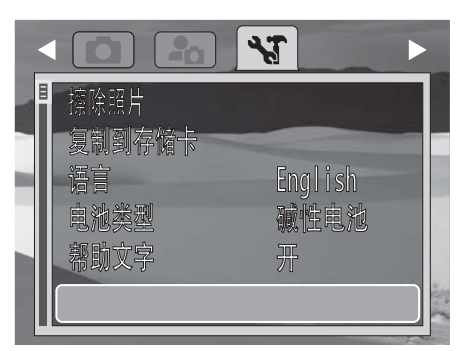

4 按下▼或▲, 高亮选中电池型号, 然后按下向 右 或 **OK/DISP** 键进行选择。

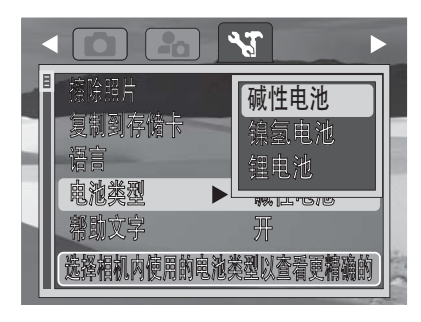

5 按压向上 ▲或向下 ▼键, 选择您想要的电池 型号, 然后按下 OK/DISP 键。

### 启用帮助文字

当帮助文字启用后,在菜单选项被高亮选中时, 相应文字会在屏幕底部滚动。这些文字会提供一 些与高亮选中的项目相关的信息。

注意 只有在关闭简单模式时,才能修改帮助文字设置。 请参照第 5 页的说明关闭简单模式。

### 启用帮助文字的操作:

- **1** 按下电源钮开启相机。
- **2** 如果您的相机不处于摄录模式,请通过按压 摄录钮,将其切换到摄录模式,然后按下 @ (菜单钮)。此时, *摄录*菜单会打开。
- 3 按下 ◀或▶来选择 "工具"图标●ST。这样 可打开*工具*菜单。

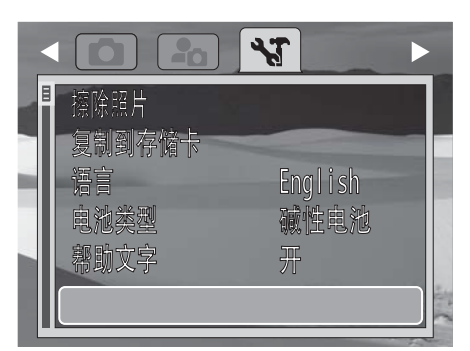

4 按下▼或▲, 高亮选中**帮助文字**, 然后按下向 右 或 **OK/DISP** 键进行选择。

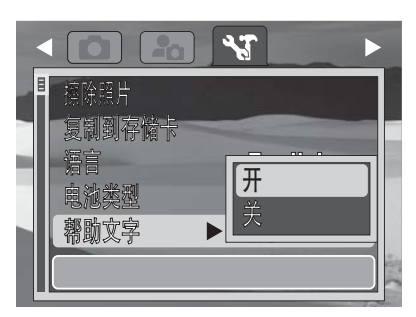

5 按压向上▲或向下 v键,选择开或关,然后 按下 **OK/DISP** 键。

### 将相机恢复为出厂默认设置

使用此功能可将相机恢复为初始的出厂设置。以 下设置无法进行重设:

- 日期和时间
- 语言
- 电池型号
- 注意
	- 只有在关闭简单模式时,才能将相机恢复为 初始出厂设置。请参照第 5 页的说明关闭简 单模式。
	- 将相机恢复为初始出厂设置的操作不会擦除 存储在相机内存或已插入的存储卡中的照片 或视频。

### 将相机恢复为出厂默认设置的操作:

- **1** 按下电源钮开启相机。
- **2** 如果您的相机不处于摄录模式,请通过按压 摄录钮, 将其切换到摄录模式, 然后按下 (菜单钮)。此时,摄录菜单会打开。
- 3 按下 ◀或▶来选择 "工具"图标● 。这样 可打开*工具*菜单。

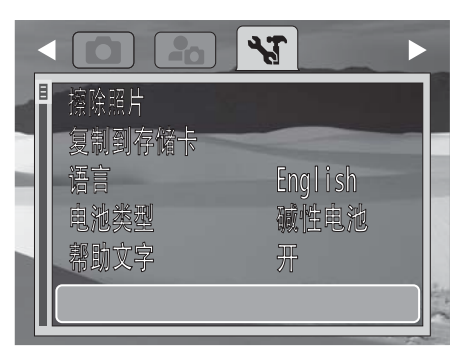

4 按下▼或▲, 高亮选中恢复出厂设置, 然后按 下向右 或 **OK/DISP** 键进行选择。

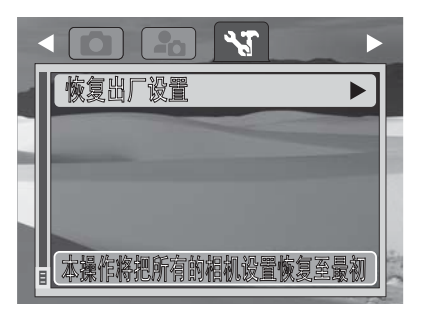

5 按下▲或▼选择是, 然后按下 OK/DISP 键。此 时会打开一个确认框。

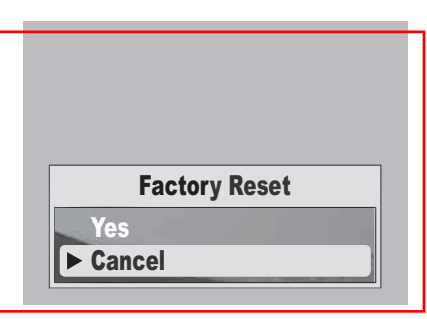

6 按压向上▲或向下 v键,选择是,然后按下 **OK/DISP** 键。当操作完成时,一条 "已完 成"的确认信息将会短暂显现。

### 进行连接

您可以将数字相机连接到电脑,以便从相机的内 存或存储卡中传输文件到电脑上。

### 将相机连接到电脑

### 将相机连接电脑的操作:

**1** 使用随机附送的 USB 缆线将相机连接到电脑。

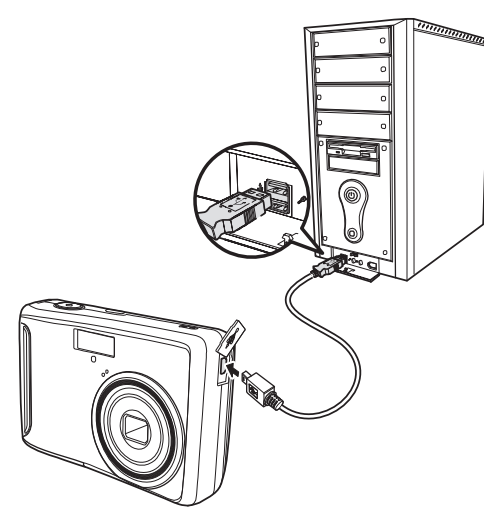

**2** 开启相机。

电脑会检测到此连接,相机的内存和存储卡会 在电脑的文件管理器界面显示成可移动磁盘。 相机的液晶监视器上不会显示图像。

注意

您也能将存储卡从相机中取出并且插入外置的读卡 器 (不包括在本相机包装内),从而将文件移动到 您的电脑上。

### 故障排除

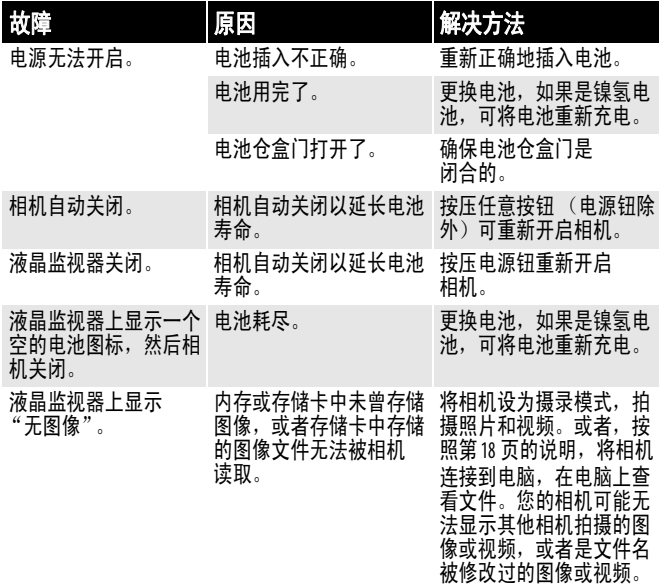

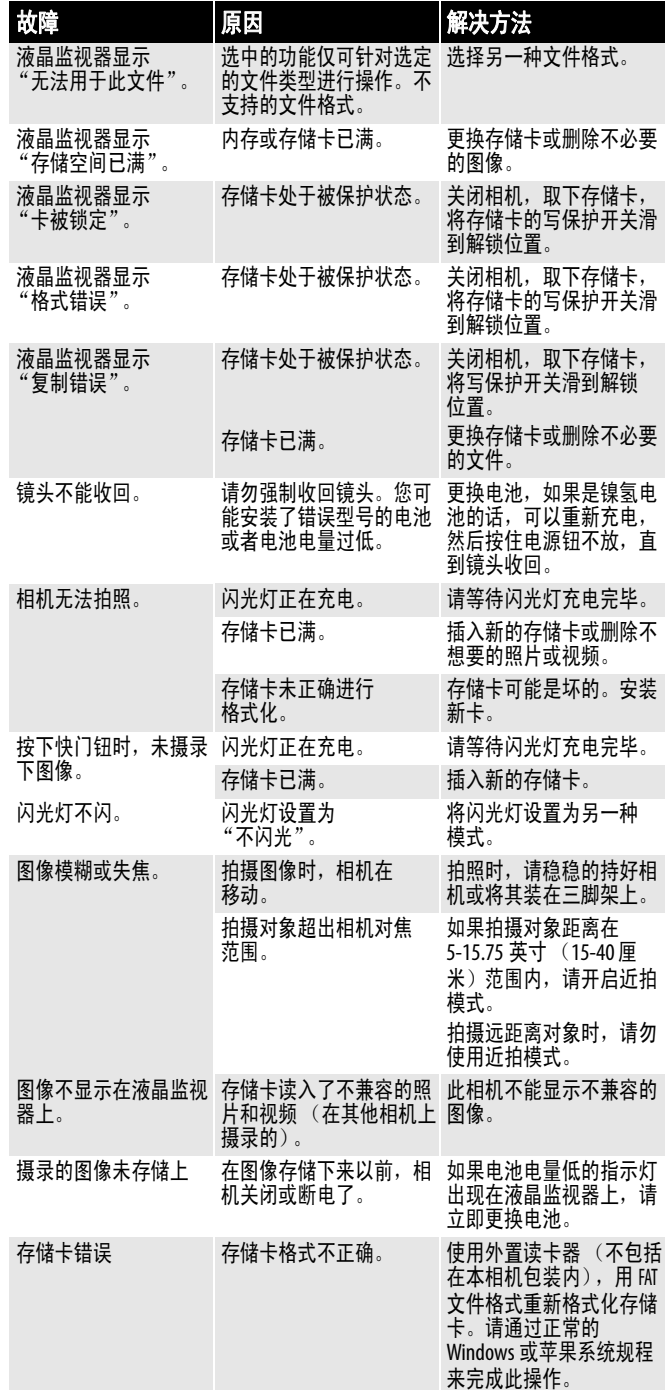

### 技术规格

技术规格的变化恕不通知。

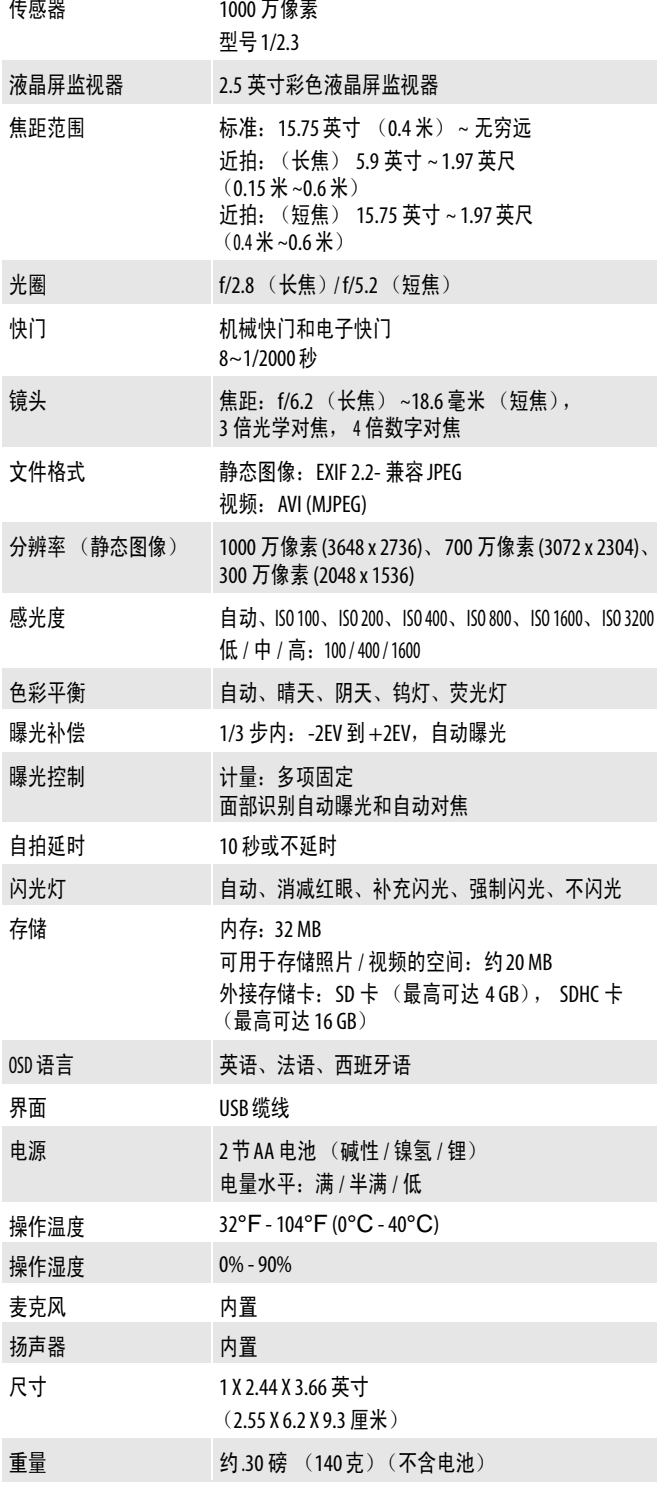

### 附录

### 了解文件夹和文件名

您的数字相机会自动在内存或存储卡中创建文件 夹。相机使用这些文件夹来组织管理静态图像、 影片和其他信息。

### 文件夹结构

所有图像和视频都在名为 DCIM 的主文件夹内。 子文件夹名称以三位数字开头,接着是 "DICAM"。如果有新文件创建,新文件夹将依序 自动命名。

### 文件命名

文件名以"DSCI"开头,接着是依序增加的四 位数字。新文件夹创建后,文件命名将从 0001 开始。

如果文件夹最大编号达到 999 而且文件最大编号 超过 9999,相机会显示 "无法创建文件夹"的 警告信息。如果发生了这种情况,请删除不必要 的照片和视频或更换存储卡。

注意

请勿使用电脑修改存储卡中的文件夹和文件的名<br>称。如果您这样做了的话,您可能无法用数字相机 来回放这些文件。

### 法律通知

### **FCC** 规则第 **15** 条

本装置符合 FCC 规则中第 15 条的规定。本产品的操作应满足 如下两个条件: (1) 本装置不得造成有害的干扰, 和 (2) 本装置 必须能够承受所接收的任何干扰,包括可能导致操作不良的 干扰。

本设备经过测试并鉴定为符合 FCC 规则第 15 条有关 B 类数字 设备的限制规定。这些限制旨在提供合理保护,防止在家用 安装场合下产生有害的干扰。本设备产生、使用并可能放射 无线射频能量,若未依据指示安装及使用,可能对无线电通 讯造成有害干扰。然而,并不保证在特定安装场合下会免于 发生干扰。若本设备对无线电或电视信号接收造成有害干扰, 并可通过开关设备的电源来确认,我们建议用户以下列一种 或多种方式来纠正干扰状况:

- 重新调整或重新安置接收天线。
- 增加本设备与接收装置之间的分隔距离。
- 将本设备连接与该接收装置处于不同回路的电源插座。
- 向经销商或有经验的技师寻求帮助。

### **FCC** 警告

从事未经 FCC 规则合规事宜负责部门的明确许可而进行改造 或修改,均可能导致用户操作本设备的权力失效。

### 加拿大 **ICES-003** 声明

本 B 类数字仪器符合加拿大 ICES-003 法规的规定。

技术规格的变化恕不通知。

### 一年有限产品保证

Insignia 产品 ("Insignia")向您一此款 NS-DSC10A、 **NS-DSC10B** 和 NS-DSC10G 新产品 ("产品") 的原始购买者 保证,本产品应自您购买产品之日起的一 (1)年之内 ("产 品保证期")不出现原始制造上的材料及工艺缺陷。本产品必 须从 Insignia 品牌产品的授权经销商处购买,并随包装附带本 产品保证声明。本产品保证不涵盖返修的产品。如果您在产 品保证期间就本产品保证所涵盖并需要维修的缺陷通知 **Insignia, 则本产品保证的条款可以适用。** 

### 保障时期可持续多久?

产品保证期自您购买产品之日起延续一年 (365 天)。购买 日期被打印在您收到的发票上,并与产品一同收到。

#### 本产品保证涵盖哪些内容?

在产品保证期内,如果产品原始生产中的材料或工艺被授权 的 Insignia 维修中心或店面人员认定为有缺陷, Insignia 将 (按照自身选择):(1) 用新部件或重构部件来维修本产品;或 (2) 用同类的全新或重构产品或部件免费替换本产品。依照本 产品保证被替换的产品和部件成为 Insignia 的财产并不会退还 给您。如果在产品保证期已过时需要进行产品和部件的维修, 您必须支付所有人工和部件费用。只要您在产品保证期间拥 有本 Insignia 产品, 则本产品保证维持效力。如果您售出产品 或以其他方式转让产品,则本产品保证的涵盖效力终止。

#### 如何获得产品保证服务?

如果您在零售店购买本产品,可把原始发票和本产品一同带 至购买产品的店面。务必把产品放在原始包装内或能提供与 原始包装相同保护度的包装内。如果您从网站上购买产品, 请把原始发票和产品一同寄至网站上所列的地址。务必把产 品放在原始包装内或能提供与原始包装相同保护度的包装内。 若需获得 30 吋或更大尺寸电视的上门产品保证维修服务,请 电洽 1-888-BESTBUY。话务人员将通过电话进行诊断和问题排 除, 或派出经 Insignia 批准的维修人员上门服务。

#### 本产品保证的有效地理范围是哪里?

本保证仅对美国、加拿大和墨西哥的原始产品购买者有效。

#### 本产品保证不涵盖哪些方面?

本产品保证不涵盖如下方面:

- 客户指导
- 安装
- 设置调试
- 美观性损坏
- 由自然灾害造成的损害,比如雷击
- 事故
- 使用不当
- 滥用
- 疏忽
- 商业使用
- 改造产品的任何部分,包括天线
- 因静止 (不移动)图像长期放映 (老化)所导致的等离 子显示屏损坏。
- 本产品也保证不涵盖如下方面:
	- 由于操作或维护不当所导致的损坏
- 连接电压不正确的电源
- 除经过 Insignia 授权的产品维修设施之外,由其他任何人 尝试的产品维修
- 依照原样或带故障销售的产品
- 消耗材料,比如保险丝或电池
- 工厂贴放的序列号被改造或拆除的产品

本产品保证所规定的维修更换是您享有的唯独补偿。 INSIGNIA 不承担任何因违反本产品任何明示或暗示保证所导 致的附带或后续损害的责任,包括但不限于丢失数据、无法 使用产品、丢失业务或丢失利润。 INSIGNIA 产品公司对本产 品不做任何其他的明示保证,本产品的所有明示和暗示保证, 包括但不限于任何暗示的适销性、适合某种特殊目的保证或 条件,均只限于以上所设定的保证期限,在此保证期之后不 再适用任何明示或暗示的保证。某些州、省和辖区不允许限 制暗示保证的延续时期,因此以上限制可能不适用于您的情 况。本产品保证赋予您具体的法律权利,您还可能有其他的 权利,这些权利因州省之间的区别而各异。

联络 Insignia:

客户服务请致电 1-877-467-4289 www.insigniaproducts.com

由百思买采购有限公司发行

7601 Penn Avenue South, Richfield, Minnesota, U.S.A.55423-3645

© 2009 年百思买企业服务有限公司版权所有

保留所有权利。 INSIGNIA 是百思买企业服务有限公司在某些 国家注册的商标。所有其他产品和品牌名称为相应产权所有 者的商标。

**INSIĞNIA** 

www.insigniaproducts.com (877) 467-4289

由百思买采购有限公司发行 7601 Penn Avenue South, Richfield, MN USA 55423-3645 © 2009 年百思买企业服务有限公司版权所有 保留所有权利。 INSIGNIA 是百思买企业服务有限公司在某些国家注册的商标。<br> 所有其他产品和品牌名称为相应产权所有者的商标。